# <span id="page-0-0"></span>*Solaris 10 03/05* **Security Release Notes** Common Criteria Certification

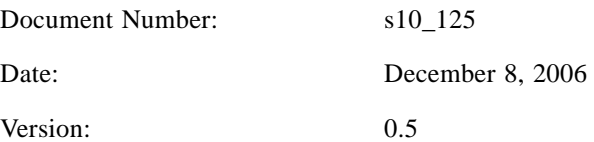

#### **Abstract**

This document provides security related release notes for a Common Criteria certified system, and in particular discusses the physical and procedural countermeasures that are required in order to ensure that Solaris 10 03/05 is operated in a secure manner. It is intended to complement the existing user and administration documentation.

Copyright 2006 Sun Microsystems, Inc., 4150 Network Circle, Menlo Park, California 95054 U.S.A. All rights reserved.

This product or document is protected by copyright and distributed under licenses restricting its use, copying, distribution, and decompilation. No part of this product or document may be reproduced in any form by any means without prior written authorization of Sun and its licensors, if any. Third-party software, including font technology, is copyrighted and licensed from Sun suppliers.

Parts of the product may be derived from Berkeley BSD systems, licensed from the University of California. UNIX is a registered trademark in the U.S. and other countries, exclusively licensed through X/Open Company, Ltd.

Sun, Sun Microsystems, the Sun logo, Solaris, SunPlex, SunReady, SunSpectrum Gold, SunSpectrum Platinum, and The Network is the Computer are trademarks, registered trademarks, or service marks of Sun Microsystems, Inc. in the U.S. and other countries. All SPARC trademarks are used under license and are trademarks or registered trademarks of SPARC International, Inc. in the U.S. and other countries. Products bearing SPARC trademarks are based upon an architecture developed by Sun Microsystems, Inc.

The OPEN LOOK and Sun™ Graphical User Interface was developed by Sun Microsystems, Inc. for its users and licensees. Sun acknowledges the pioneering efforts of Xerox in researching and developing the concept of visual or graphical user interfaces for the computer industry. Sun holds a non-exclusive license from Xerox to the Xerox Graphical User Interface, which license also covers Sun's licensees who implement OPEN LOOK GUIs and otherwise comply with Sun's written license agreements.

**RESTRICTED RIGHTS**: Use, duplication, or disclosure by the U.S. Government is subject to restrictions of FAR 52.227-14(g)(2)(6/87) and FAR 52.227-19(6/87), or DFAR 252.227-7015(b)(6/95) and DFAR 227.7202-3(a).

DOCUMENTATION IS PROVIDED "AS IS" AND ALL EXPRESS OR IMPLIED CONDITIONS, REPRESENTATIONS AND WARRANTIES, INCLUDING ANY IMPLIED WARRANTY OF MERCHANTABILITY, FITNESS FOR A PARTICULAR PURPOSE OR NON-INFRINGEMENT, ARE DISCLAIMED, EXCEPT TO THE EXTENT THAT SUCH DISCLAIMERS ARE HELD TO BE LEGALLY INVALID.

Copyright 2000 Sun Microsystems, Inc., 901 San Antonio Road, Palo Alto, Californie 94303 Etats-Unis. Tous droits réservés.

Ce produit ou document est protégé par un copyright et distribué avec des licences qui en restreignent l'utilisation, la copie, la distribution, et la décompilation. Aucune partie de ce produit ou document ne peut être reproduite sous aucune forme, par quelque moyen que ce soit, sans l'autorisation préalable et écrite de Sun et de ses bailleurs de licence, s'il y en a. Le logiciel détenu par des tiers, et qui comprend la technologie relative aux polices de caractères, est protégé par un copyright et licencié par des fournisseurs de Sun.

Des parties de ce produit pourront être dérivées des systèmes Berkeley BSD licenciés par l'Université de Californie. UNIX est une marque déposée aux Etats-Unis et dans d'autres pays et licenciée exclusivement par X/Open Company, Ltd.

Sun, Sun Microsystems, le logo Sun, Solaris, SunPlex, SunReady, SunSpectrum Gold, SunSpectrum Platinum, et The Network is the Compute sont des marques de fabrique ou des marques déposées, ou marques de service, de Sun Microsystems, Inc. aux Etats-Unis et dans d'autres pays. Toutes les marques SPARC sont utilisées sous licence et sont des marques de fabrique ou des marques déposées de SPARC International, Inc. aux Etats-Unis et dans d'autres pays. Les produits portant les marques SPARC sont basés sur une architecture développée par Sun Microsystems, Inc.

L'interface d'utilisation graphique OPEN LOOK et Sun™ a été développée par Sun Microsystems, Inc. pour ses utilisateurs et licenciés. Sun reconnaît les efforts de pionniers de Xerox pour la recherche et le développement du concept des interfaces d'utilisation visuelle ou graphique pour l'industrie de l'informatique. Sun détient une licence non exclusive de Xerox sur l'interface d'utilisation graphique Xerox, cette licence couvrant également les licenciés de Sun qui mettent en place l'interface d'utilisation graphique OPEN LOOK et qui en outre se conforment aux licences écrites de Sun.

CETTE PUBLICATION EST FOURNIE "EN L'ETAT" ET AUCUNE GARANTIE, EXPRESSE OU IMPLICITE, N'EST ACCORDEE, Y COMPRIS DES GARANTIES CONCERNANT LA VALEUR MARCHANDE, L'APTITUDE DE LA PUBLICATION A REPONDRE A UNE UTILISATION PARTICULIERE, OU LE FAIT QU'ELLE NE SOIT PAS CONTREFAISANTE DE PRODUIT DE TIERS. CE DENI DE GARANTIE NE S'APPLIQUERAIT PAS, DANS LA MESURE OU IL SERAIT TENU JURIDIQUEMENT NUL ET NON AVENU.

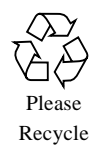

# **Revision History**

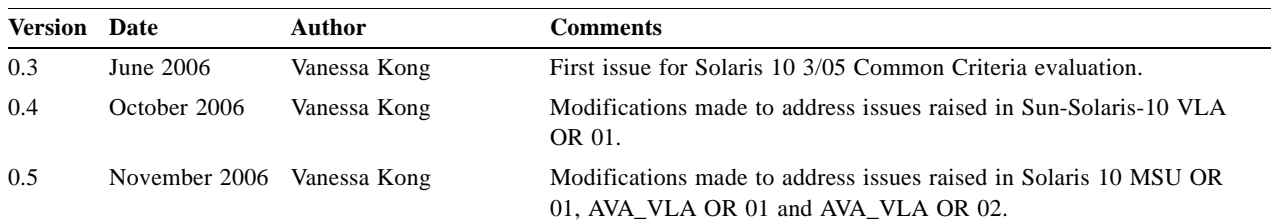

# **Contents**

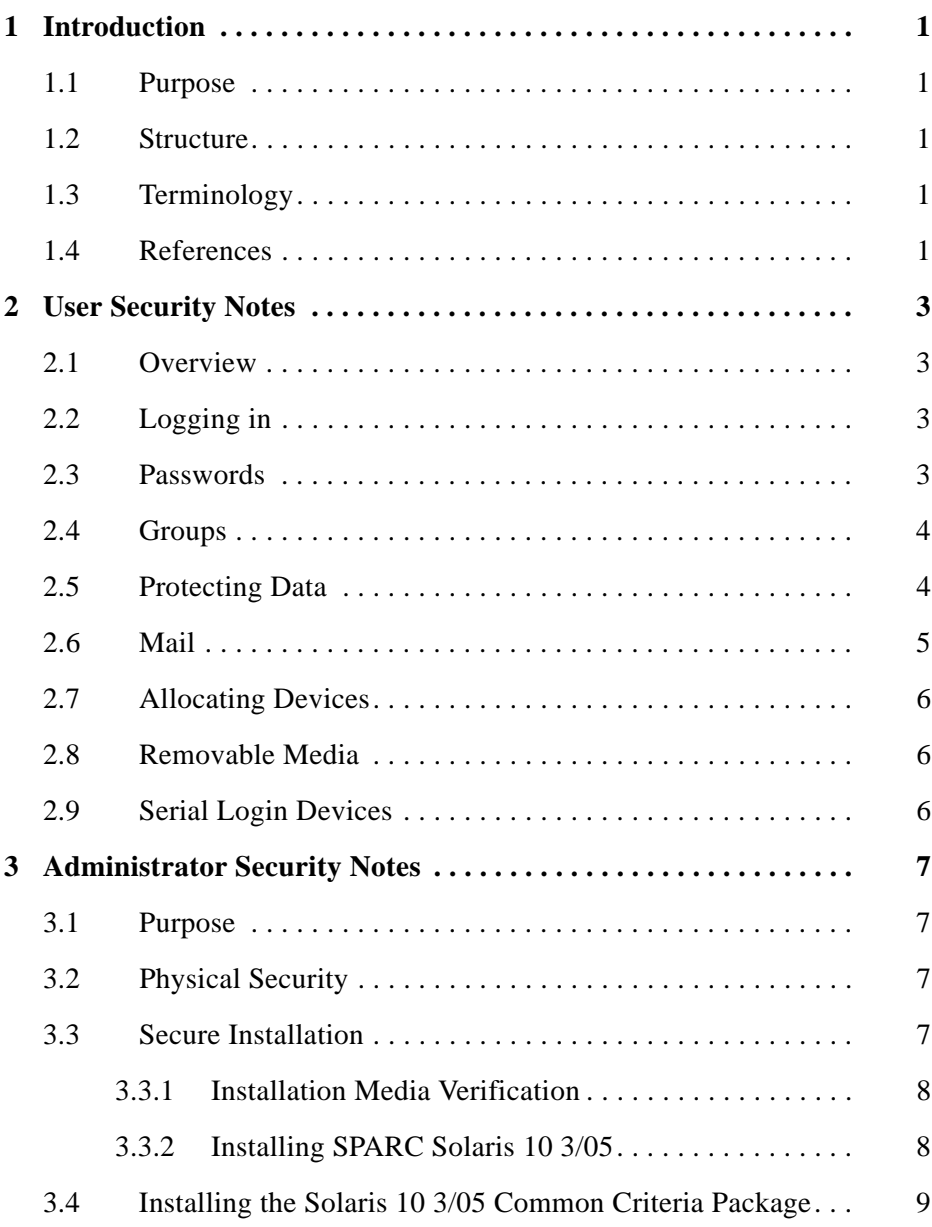

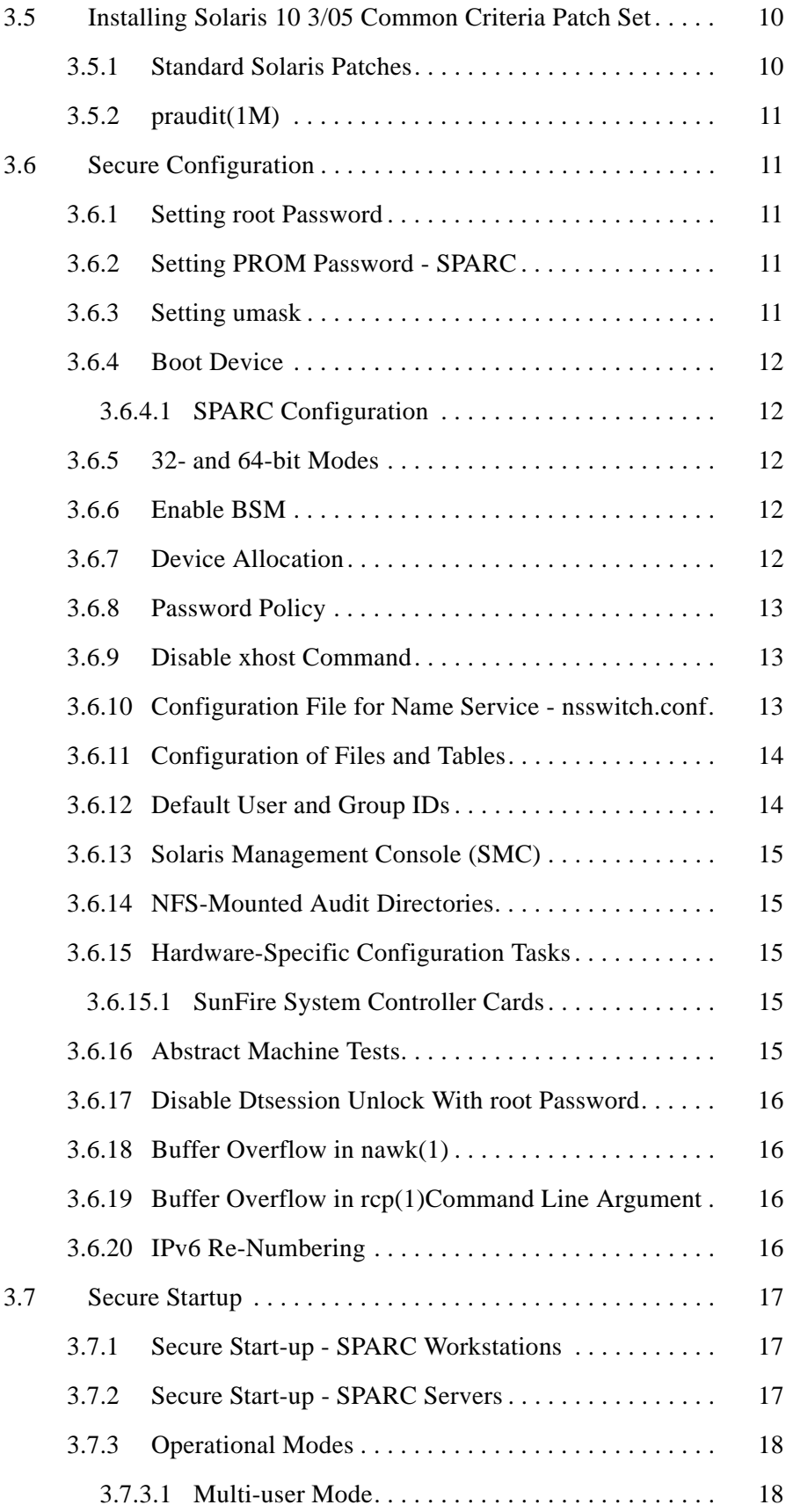

# **Service**<br>Andrewski

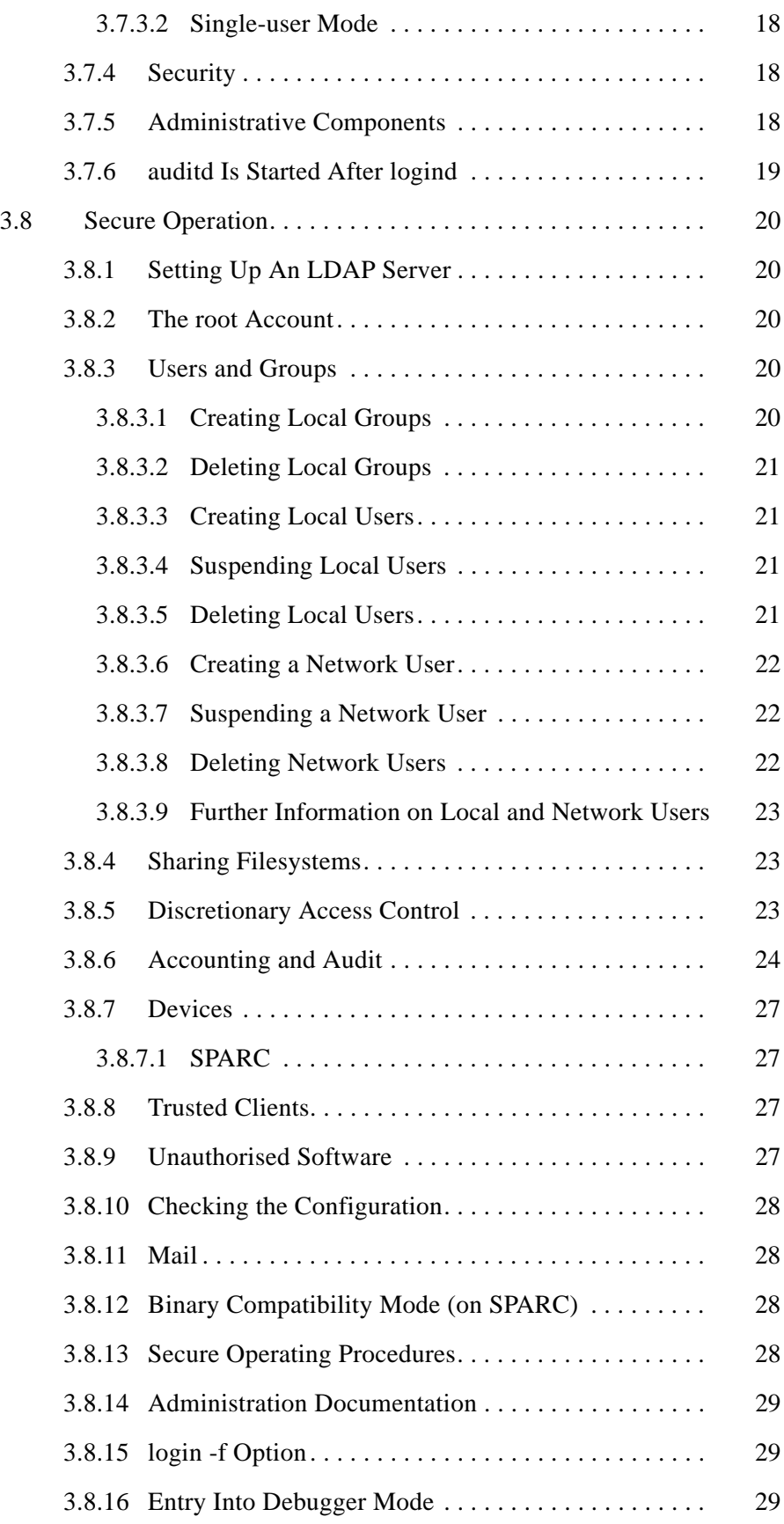

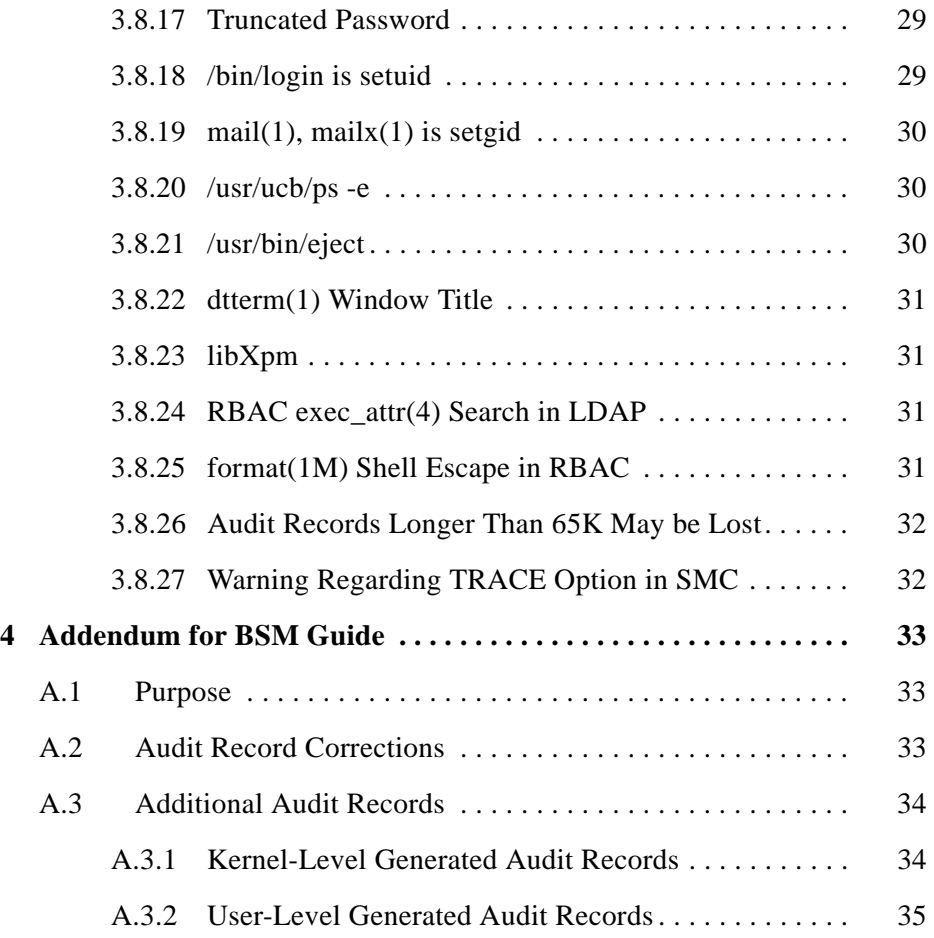

# **Introduction** 1

## <span id="page-8-1"></span><span id="page-8-0"></span>**1.1 Purpose**

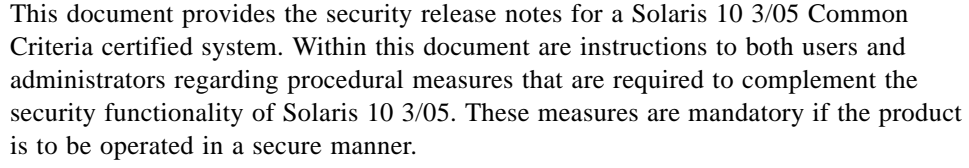

This document is to be read in conjunction with the user and administrative documentation listed within [Section 1.4, "References](#page-8-4)".

## <span id="page-8-2"></span>**1.2 Structure**

This chapter provides an introduction.

Chapter 2 provides instructions to normal users.

Chapter 3 provides instructions to system administrators.

Annex A contains an addendum describing new audit records introduced to Solaris 10 03/05; these are not documented in [BSM].

#### <span id="page-8-3"></span>**1.3 Terminology**

The terminology used in this document is consistent with Solaris 10 3/05 documentation. This document is intended for an audience familiar with Solaris 10 3/05, hence a glossary is not included.

## <span id="page-8-4"></span>**1.4 References**

Unless otherwise attributed, the documents referenced here are sourced from Sun Microsystems and associated companies (such as Sun Microsystems Federal Inc.)

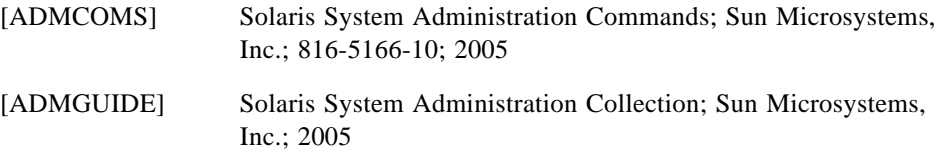

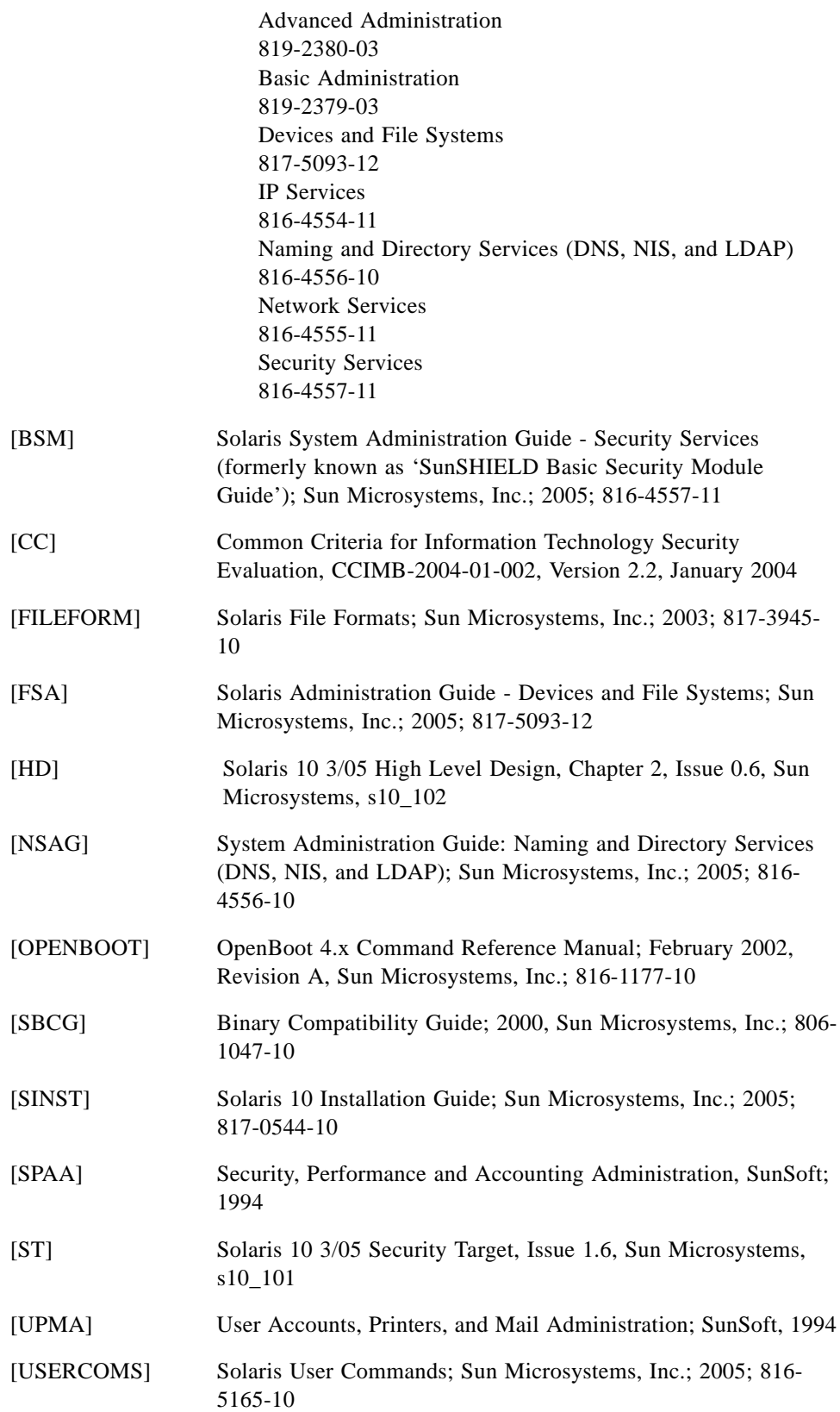

# <span id="page-10-4"></span>**User Security Notes**

#### <span id="page-10-1"></span><span id="page-10-0"></span>**2.1 Overview**

This section provides security instructions for both users and administrators of Solaris 10 3/05. The information detailed in this document must be followed by all the users of the system to maintain security.

#### <span id="page-10-2"></span>**2.2 Logging in**

When your account is created, the administrator must securely inform you of your username and the password for the account. It is important that you log in immediately and change the password for the account. For guidance on passwords see [Section 2.3,](#page-10-3)  ["Passwords"](#page-10-3).

During logon to the system a valid username must be entered at the login prompt and a valid password entered at the password prompt. After the username has been entered and return pressed, you must wait until the password prompt appears on the screen before attempting to enter the password.

**Warning –** If you fail to wait, and the password is entered too quickly after the username, some of the password characters will be echoed onto the screen, which could compromise the confidentiality your password.

When logging in, details of the last successful login to your account are displayed on the screen. You should compare this with when you last logged in. If a discrepancy is noticed the administrator should be informed.

You must log out of the system completely before the terminal or workstation that you are using can be left unattended. If logging in to a terminal that does not appear to have completely logged out the previous user, you should ensure previous sessions are closed or contact the administrator.

## <span id="page-10-3"></span>**2.3 Passwords**

In order to prevent others logging in to your account the following rules must be adhered to:

- **•** You must not tell anyone else your password, encrypted or unencrypted.
- **•** You must not write the password down.
- **•** You must change your password regularly.
- **•** You must change your password immediately if you suspect that someone else has knowledge of it.
- **•** If you experience a problem when attempting to change your password then contact the system administrator.
- **•** You must choose passwords that are not easy to guess. For guidance on this see [SPAA].
- **•** You should ensure that you are not overlooked when entering your password.

#### <span id="page-11-0"></span>**2.4 Groups**

The group of any of your files on the system can be a locally defined or network defined group. All types of users, local and network, can belong to local or network groups

#### <span id="page-11-1"></span>**2.5 Protecting Data**

It is your responsibility to protect your data. The system will protect your files and directories based on the permissions you have set.

It is possible to protect your data from unauthorised access by other users of the system, by assigning access rights to your files and directories. See [USERCOMS] under chmod(1) for details of how Access Control works on the product.

The command ' $1s - 1$ ' can be used to view the access rights on a file or directory. See [USERCOMS] under  $1s(1)$  and also the references above.

It may be necessary to restrict other users' access to your files and directories to read only. This can be done by setting the permissions to  $r-$ - for group, and  $r-$ - for others. See the man page for the chmod(1) command for further details.

**Warning –** If you give another user read access to one of your files then it should be understood that this gives that user the ability to take a copy of your file. This copy is under the control of the other user and you have no control over what happens to it. In particular that user is able modify the protection of the copy, which could be modified to allow all users access.

It is possible to completely deny all other users (with the exception of the administrator) access to your files and directories, by setting no permission for group and others (i.e. --- for group and --- for others). See the man page for the chmod(1) command for further details.

It is only possible for the owner of a file or directory, or the administrator to change the access permissions on that file or directory.

You may wish to give access to your file(s) to just one user, apart from yourself, on the system. If so then contact the administrator who will create a new group such that only you and the other user belong to that group. You can then assign the newly created group to the file(s) for which only the other user can have the required access. The other user gets the required access through the 'group' permission on the file(s).

When files and directories are created by a user, they are given a default protection. The system is set up in such a way that newly created files will have read access for Group and Others, and newly created directories will have read and execute access for Group and Others. This means that you will be the only user with write access to any file or directory you create. An entry can be made in your '.profile' file if you are using sh and ksh shells or in '.cshrc' file if you are using csh shell to set this default to whatever you wish. The entry should be of the form 'umask  $\langle$ xxx>' where <xxx> are three OCTAL digits that refer to read/write/execute permissions for the owner, group and other, respectively. Each octal digit when subtracted from '7' will provide the default file protection. See [USERCOMS] under umask(1) for more details.

You must ensure that the permissions on your files and directories are correct. The permissions can be ascertained by using the command  $\text{ls}$  -1 - see [USERCOMS] under  $ls(1)$ . Ensure that you understand what permissions are on all your files and directories.

**Note –** an owner will not be permitted access rights to his object, if Owner rights denies him access, even if Group access rights give him access. The owner is still permitted to change the OGO permissions.

Where a file system accessible to users is read-only, write access will not be granted to its constituent files, even if permitted by the OGO permissions. The user can enter the mount command, [USERCOMS] under mount (1), to obtain a list of local and shared mounted file systems.

Access Control Lists (ACLs) can provide greater control over file permissions, see [USERCOMS] under setfacl(1) and getfacl(1). When the setfacl(1) command is used, it may result in changes to the OGO permissions for that file. An ACL may also contain specific access modes for individually named users and groups, and default settings, which will override the normal permission bits (and by inference the user and group ACL entries) on the file.

#### <span id="page-12-0"></span>**2.6 Mail**

It is possible to generate a mail message and make it appear that it comes from another user, even root. Because of this if you receive a mail message requesting some action, always verify that message before taking the requested action. In particular verify any message requesting action which purports to be from root with the administrator.

Care should also be taken when using the mail system to send information to other users. This is because when mail messages are sent to another user the mail message contents are then owned by that user, and the information within the mail message can be disseminated by that user.

The mail system should not be used to send information that is protected. In order to give other users access to your files use the Discretionary Access Controls that the product contains - see [Section 2.5, "Protecting Data](#page-11-1)".

If you receive mail from another user make sure that if the contents need protecting then the access rights on the file containing the mail message are correct.

#### <span id="page-13-0"></span>**2.7 Allocating Devices**

It is possible to gain exclusive use of a tape, CD-ROM or floppy disk drive that is attached to a workstation the user is logged in at using the command allocate - see [ADMINCOMS] under allocate(1M). Once allocated you have sole use of the device until either you deallocate it, the administrator deallocates it or the permissions are changed on the device. All users of the system must use this mechanism for accessing the devices as it is the secure way of transferring data between the devices and the disk.

By allocating a device other users can be prevented from accessing the contents of a tape, CD-ROM or floppy disk you wish to place in the drive.

In order to make the tape, CD-ROM or floppy disk drive usable by another user the device must be either deallocated, see [ADMINCOMS] under deallocate(1M), or the permissions must be changed on the device to allow other users access to it. See [Section 2.5, "Protecting Data"](#page-11-1) for details concerning access rights.

If you deallocate a device the media must be removed from the device immediately after deallocation, or its contents could be accessed by another user.

Normal users do not have physical access to bootable removable media drives on machines. If you want to access such a device then you must consult the System Administrator.

#### <span id="page-13-1"></span>**2.8 Removable Media**

When exporting data from the system, users must only use clean removable media (i.e. tapes, floppy disks, or CD-roms which are brand new and have never previously been used). This measure is to prevent the potential vulnerability of exporting information which has been 'deleted' but not yet treated for reuse.

#### <span id="page-13-2"></span>**2.9 Serial Login Devices**

If serial login devices are used e.g. VT100 terminals directly connected to a workstation, users should ensure that the screen is cleared of all information after logging off, or when leaving the terminal unattended.

# **Administrator Security Notes** 3

#### <span id="page-14-1"></span><span id="page-14-0"></span>**3.1 Purpose**

This section is intended to provide information pertinent to administrators of the product in an operational environment. It is assumed that the System Administrator has attended an administrators training course as approved or recommended by Sun and is familiar with the administration of Solaris 10 3/05. The information provided in this document must be followed in order that the system is administered securely. The administrator should also read [Chapter 2, "User Security Notes](#page-10-4)" before starting to administer the system. The information contained within this document and the referenced documentation is sufficient to administer the system in a secure manner.

The section discusses the following topics:

- **•** Secure Installation of the Product
- **•** Secure Configuration of the Product
- **•** Secure Start-up of the product
- **•** Secure Operation of the product

#### <span id="page-14-2"></span>**3.2 Physical Security**

The administrator must ensure that appropriate measures commensurate with the security level of the facility are in place to protect the physical security of the machines. The methods used may include but are not limited to: card access control systems, burglar alarm systems, closed circuit television and door lock and key services.

## <span id="page-14-3"></span>**3.3 Secure Installation**

The administrator shall perform the tasks described in this chapter in order to perform a secure installation of a Solaris 10 3/05 Common Criteria certified system, and before it is made available for general use. The administrator must keep a written record of when the operating system, patches and security enhanced features were installed.

Distribution media must be received in shrink-wrapped packages. If the packages appear to have been tampered with, or the shrink wrapping is damaged then do not proceed with the installation, and contact your supplier.

#### <span id="page-15-0"></span>**3.3.1 Installation Media Verification**

The following installation media are required. Note that the installation may be done via CD in which case the installer will need the *Solaris 10 3/05 Binary DVD Set* and the *Solaris 10 3/05 Documentation CD*. The version numbers should be verified in order to ensure installation of the correct product.

#### **Solaris 10 3/05 Binary DVD; Sparc Platform Edition:**

**•** Solaris 10 3/05 Installation DVD, Part No. 708-0064-10, March 2005, Revision A

#### **Solaris 10 3/05 Binary DVD; x86 Platform Edition:**

**•** Solaris 10 3/05 Installation DVD, Part No. 708-0065-10, March 2005, Revision A

#### **Solaris 10 3/05 Documentation DVD**:

**•** Part No 708-0066-10, March 2005, Revision A

#### **Solaris 10 Software Companion; Sparc Platform Edition:**

**•** Part No 705-1278-10, March 2005, Revision A

#### **Solaris 10 Software Companion; x86 Platform Edition:**

**•** Part No 705-1279-10, March 2005, Revision A

#### **Sun Management Center:**

- **•** Sun Management Center 3.5 Software Update 1a (1 of 2), Part No 705-1290-10, March 2005, Revision A
- **•** Sun Management Center 3.5 Sofware and Documentation 1a (2 of 2), Part No 705- 1291-10, March 2005, Revision A

#### **Sun Java Enterprise System 2005Q1:**

**•** Part No 708-0075-10, March 2005, Revision A

#### **Solaris 10 3/05 AMT Package**:

**•** solaris10\_305\_AMT\_<sol10\_305\_AMT\_revision\_number>.tar.Z file

#### **Solaris 10 3/05 Security Release Notes Document**:

**•** SRN\_<SRN\_revision\_number>.pdf

**Note –** The Solaris 10 3/05 AMT (Abstract Machine Tests) package and the Security Release Notes can be downloaded from the SUN security certification website. This can be found at: www.sun.com/security. Select 'Security Certification'.

#### <span id="page-15-1"></span>**3.3.2 Installing SPARC Solaris 10 3/05**

The administrator must firstly ensure that the machine is shutdown and then commence installation from the 'ok' prompt. The installation of the base operating system is an automated process which can be started by inserting the Solaris 10 3/05 Installation DVD, and typing boot cdrom*.* The administrator can then follow the on-screen instructions to install Solaris 10 3/05 as required.

**Note –** If the machine has previously been in use, then the disk should be reformatted at this stage. From the openwindows screen, start a command tool and use the format command. Installation will continue after this procedure.

The product should be installed by following the standard installation instructions. The final step of installation is to install the patches (if required ) required for the certified configuration which are available from the sun.com web site.

#### <span id="page-16-0"></span>**3.4 Installing the Solaris 10 3/05 Common Criteria Package**

The Solaris 10 3/05 Common Criteria Package consists of a tar file: solaris10\_cert\_sparc\_<sol10\_CC\_revision\_number>.tar.Z where:

**•** <sol10\_CC\_revision\_number> refers to the Solaris 10 Common Criteria release number

Each Package contains:

- AMT\_sparc\_<AMT\_revision\_number>.tar contains abstract machine tests used to verify that the low level functions necessary to enforce the object reuse requirements of the Controlled Access Protection Profile on a Common Criteria security certified system are working properly.
- README sparc <sol10 CC revision number> file contains a list of patches and revision-specific installation instructions.
- patches\_sparc\_<sol10\_CC\_revision\_number> directory contains the Solaris 10 Common Criteria patch set.

The contents may be extracted from the tar file into a directory called /tmp/patches by typing:

```
# mkdir /tmp/sol10CC
# cd /tmp/sol10CC
# uncompress \
  solaris10 cert sparc <sol10 CC revision number>.tar.Z
# tar xvf \ 
  solaris10 cert sparc <sol10 CC revision number>.tar
```
An example of the directory structure for a sparc version of the Solaris 10 Common Criteria 3/05 release is shown below:

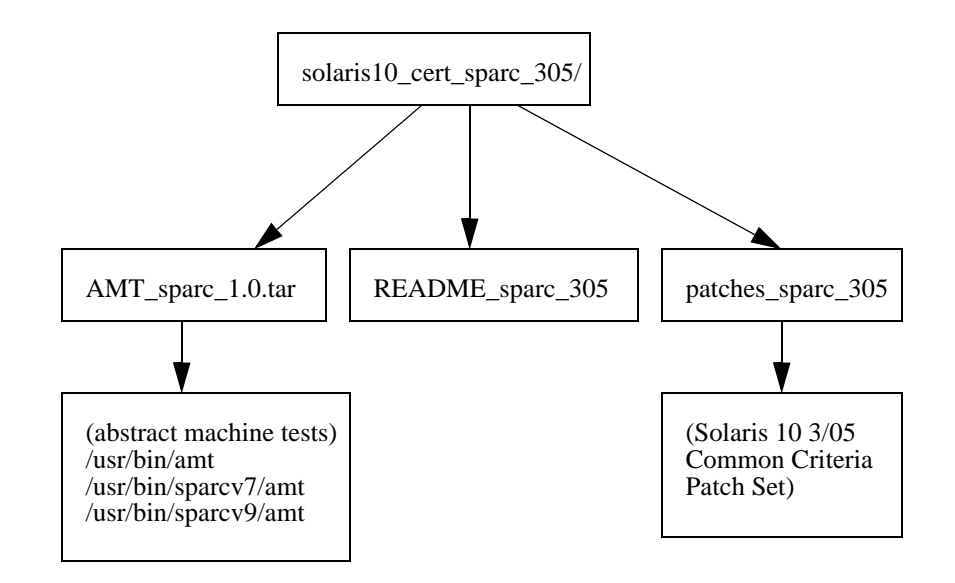

## <span id="page-17-1"></span><span id="page-17-0"></span>**3.5 Installing Solaris 10 3/05 Common Criteria Patch Set**

#### **3.5.1 Standard Solaris Patches**

Once Solaris 10 3/05 has been installed, the required patch set should be installed via the patchadd(1M) command. All patches must be installed so that your system is in the *evaluated configuration*..

Each patch is contained in its own directory where the name of the containing directory is the patch\_id\_number. The patches can then be installed by typing:

```
# cd 
  /\text{tmp/sol10CC}/\text{m} solaris10_cert_<sol10_CC_revision_number>/\
   patches_<sol10_CC_revision_number>
# patchadd <patch_id_number>
```
Refer to the README <sol10 CC revision number> file for any revisionspecific installation instructions.

The system must be rebooted before progressing to the configuration steps.

**Warning –** In order to maintain a system in the evaluated configuration, *only* those patches which comprise the Solaris 10 3/05 Common Criteria patch set may be applied to the system.

#### <span id="page-18-0"></span>**3.5.2 praudit(1M)**

Included in the Common Criteria patch set is an updated version of  $praudit(1M)$ . To install this program, do the following:

```
# cd
```

```
 /tmp/sol10CC/\
   solaris10_cert_<sol10_CC_revision_number>/\
  patches_<sol10_CC_revision_number>
# cd praudit
# mv /usr/sbin/praudit /usr/sbin/praudit.orig
# cp -p ./praudit /usr/sbin/praudit
# chmod 555 /usr/sbin/praudit
# chown root /usr/sbin/praudit
# chgrp bin /usr/sbin/praudit
```
#### <span id="page-18-1"></span>**3.6 Secure Configuration**

The procedures detailed below must be performed by the administrator before the ToE becomes operational in order to ensure that the system is secure. If followed correctly the procedures detailed below do not require the administrator to make any choices. So therefore only one configuration of the ToE is possible for each installation. The administrator shall not alter the functionality of any commands or change the file protections on files not specified in this document. The procedures must be performed in the order that they are given below.

#### <span id="page-18-2"></span>**3.6.1 Setting root Password**

A 'root' account is automatically created without a password during installation of Solaris 10 3/05. The password for this account is set during the installation process.

#### <span id="page-18-3"></span>**3.6.2 Setting PROM Password - SPARC**

The full security mode PROM password shall be set on all the machines in the network configuration. The administrator shall set the PROM password by logging on as 'root' and entering the following:

**eeprom security-mode=full security-password=**

Enter the PROM password and verify it. Further details on setting the PROM password can be found in [ADMCOMS] under eeprom(1M).

#### <span id="page-18-4"></span>**3.6.3 Setting umask**

The administrator shall set the file creation mode mask by inserting 'umask=022' entry in the '/etc/default/login' file.

#### <span id="page-19-1"></span>**3.6.4 Boot Device**

<span id="page-19-0"></span>*3*

#### **3.6.4.1 SPARC Configuration**

The Boot device for the server is the disk, and this is set by entering 'eeprom boot-device=disk'.

The Boot device for diskless clients is the Ethernet Server, and this is set by entering 'eeprom boot-device=net disk'. In the first instance it will attempt to boot from the Ethernet Server and if that fails then it will attempt to boot from the local disk.

For dataless and standalone clients the boot device is the disk and this is set by entering 'eeprom boot-device=disk'.

#### <span id="page-19-2"></span>**3.6.5 32- and 64-bit Modes**

Solaris 10 3/05 for Sparc can be run in either 32 or 64 bit mode. A system in the evaluated configuration may only be run in 64-bit mode.

#### <span id="page-19-3"></span>**3.6.6 Enable BSM**

To enable BSM, the administrator shall follow the instructions specified below. This must be performed on all the machines in the system.

- 1. Logon as 'root'.
- 2. Bring the system into single user mode by entering '/etc/telinit 1'.
- 3. Change the directory to '/etc/security' and execute the 'bsmconv' script by entering './bsmconv'.
- 4. Reboot the system by entering '/etc/telinit 0'.

#### <span id="page-19-4"></span>**3.6.7 Device Allocation**

The administrator must make the following devices, if available, allocatable (assignable) on the machine they are connected to:

- **•** CD-ROM
- **•** tape-drive
- **•** floppy-drive

Each of the above allocatable devices must have an entry in the file '/etc/security/device\_allocate', which specifies the device name, the device type and the device clean pathname. Also the file

'/etc/security/device\_maps' must have an entry for each of the above allocatable devices, which specifies the device name, device type and a list of the device special files associated with the device. The administrator shall ensure that the device clean script ejects the media and informs the user. If the media has to be ejected manually then the device clean script shall display such a message to the screen. See [BSM], Chapter 5, for further information.

#### <span id="page-20-0"></span>**3.6.8 Password Policy**

When creating users on the system the administrator must construct the passwords to meet the requirements detailed in the passwd(1) manual page, which in brief says:

- **•** Each password must have at least six, but no more than eight characters. In the file '/etc/default/passwd', 'PASSLENGTH=6' is set by default and the password length must be set to at least this value.
- **•** Each password must contain at least two alphabetic characters and at least one nonalphabetic character (which is enforced by the default product configuration).
- **•** Each password must differ from the user's login name and any reverse or circular shift of that login name.
- **•** New passwords must differ from the old by at least three characters.

**Warning – When using the passwd(1) command, the user whose password is being** modified *must* be specified: passwd <target username>. Because Solaris allows for multiple identity changes, this policy is required to ensure that the user issuing the command does not unintentionally change the password of a user.

#### <span id="page-20-1"></span>**3.6.9 Disable xhost Command**

The 'xhost' command shall be made 'root' only accessible command by the administrator changing the access permission on the files, by typing:

> chmod 744 /usr/openwin/bin/xhost chmod 744 /usr/X/bin/xhost

#### <span id="page-20-2"></span>**3.6.10 Configuration File for Name Service - nsswitch.conf**

The configuration file, /etc/nsswitch.conf, for the name services switch shall contain the following entries:

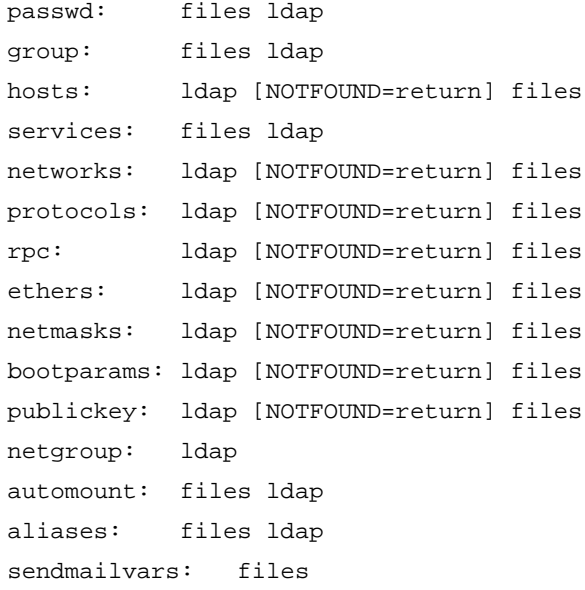

The /etc/nsswitch.conf file on all machines in the system must contain the above entries.

#### <span id="page-21-0"></span>**3.6.11 Configuration of Files and Tables**

The administrator must ensure that the following files and tables have the specified permissions:

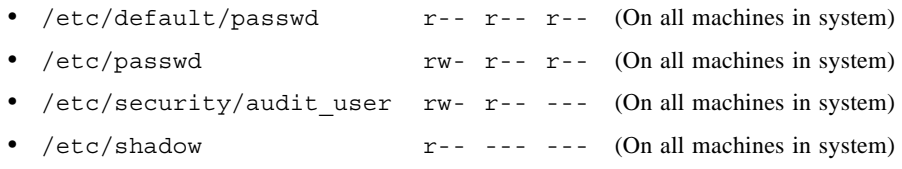

#### <span id="page-21-1"></span>**3.6.12 Default User and Group IDs**

When the ToE is installed a number of default user accounts and groups are created. These accounts and groups shall only be used by the administrator in order to administer the ToE. The User Accounts created do not have passwords and only root user can su to them. The default accounts and groups are detailed below:

- **•** The following local user accounts are created:
	- daemon bin sys adm lp smtp uucp nuucp listen nobody noaccess
- **•** The following local groups are created:
	- root other bin sys adm uucp mail tty lp nuucp staff daemon sysadmin nobody noaccess

**•** No network user accounts or network groups are created.

#### <span id="page-22-0"></span>**3.6.13 Solaris Management Console (SMC)**

Solaris Management Console 2.1 must be used to administer user accounts.

#### <span id="page-22-1"></span>**3.6.14 NFS-Mounted Audit Directories**

For NFS mounted directories, you must set the option 'noac' in the /etc/vfstab file in order to obtain the correct behavior when an audit partition fills. If this option is not set, audit records may be lost when moving to a new partition.

Below is an example of how the 'noac' option is set:

<remote\_machine>:/audit1 - /var4 nfs - yes noac

#### <span id="page-22-3"></span><span id="page-22-2"></span>**3.6.15 Hardware-Specific Configuration Tasks**

#### **3.6.15.1 SunFire System Controller Cards**

The SunFire servers provides for both direct and remote connection of a system hardware console via the System Controller (SC) card, which is a hardware component within the interconnect cabinet. To maintain a system in an evaluated configuration, the system controller *must* only be connected directly to a dedicated administration network (to which only administrators have access) or directly to a console to which only administrators have physical access. The password length must be commensurate with the level of security required, at least 6 characters but 8 is recommended. The SC is capable of much stronger password usage if the administrator should choose to use that level of protection.

#### <span id="page-22-4"></span>**3.6.16 Abstract Machine Tests**

The abstract machine tests are used to verify that the low level functions necessary to enforce the object reuse requirements of the Controlled Access Protection Profile on a Common Criteria security certified system are working properly.

If required by your installation, the tests should be run periodically by doing the following:

```
# su
# cd 
   /tmp/sol10CC/\
   solaris10_cert<sparc|i86>_<sol10_CC_revision_number>
# tar xf AMT_<sparc|i86>_<AMT_revision_number>.tar
# exit
$ rehash
$ /usr/bin/amt
```
Test results will be listed with a "pass" or "fail" for each test it performs. An exit status of 0 is returned when all tests pass. Refer to the amt(1) manual page for additional details.

#### <span id="page-23-0"></span>**3.6.17 Disable Dtsession Unlock With root Password**

Bug IDs: 5023661, 6362294

Dtsession allows a session to be unlocked if the root password is provided at the lockscreen. In order to be able to associate the session to the correct user, this feature must be disabled. On multi-zone systems, this must be done for each instance. As the root user, do the following:

# vi /usr/dt/app-defaults/\$LANG/Dtsession

Comment out the line:

dtsession\*keys: root

so that it looks like:

!dtsession\*keys: root

#### <span id="page-23-1"></span>**3.6.18 Buffer Overflow in nawk(1)**

Bug ID 4706368

There is a possible buffer overflow situation in nawk(1). This may lead to an issue with data corruption. This command must be disabled:

# chmod a-x /usr/bin/nawk

#### <span id="page-23-2"></span>**3.6.19 Buffer Overflow in rcp(1)Command Line Argument**

By executing  $r \text{cp}(1)$  on a local system with excessively long command-line arguments, a user may produce a segmentation fault. An attacker must execute  $rcp(1)$  with 10,000 bytes in each of the fields for the file name, destination host name and destination file name. As  $rcp(1)$  is a setuid root executable, it may be possible to gain elevated privileges.

The setuid bit must be removed from the rcp binary.

# chmod u-s /usr/bin/rcp

#### <span id="page-23-3"></span>**3.6.20 IPv6 Re-Numbering**

Bug ID 4503112

The IPv6 re-numbering operation permits an administrator to globally change the IP addresses of machines on a network. BSM uses the IP address to identify a machine.

This capability must be disabled in order to maintain the consistency of the audit records. To do this, as root user edit the file: /etc/rc2.d/S69inet. Search for the following lines:

if [ -f /usr/lib/inet/in.ndpd ]; then /usr/lib/inet/in.ndpd fi

There are two occurrences of these lines. Add the -a option to disable the autoconfiguration of addresses and re-numbering:

if [ -f /usr/lib/inet/in.ndpd ]; then

/usr/lib/inet/in.ndpd -a

fi

Restart the daemon by:

```
# /etc/rc2.d/S69inet stop
```

```
# /etc/rc2.d/S69inet start
```
#### <span id="page-24-1"></span><span id="page-24-0"></span>**3.7 Secure Startup**

#### **3.7.1 Secure Start-up - SPARC Workstations**

When the SPARC workstation is switched on the firmware on the hardware is immediately executed. The PROM password is prompted and on specifying the correct password the boot process continues. If the PROM password is incorrect there is delay of about 10 seconds before the Restricted Monitor Mode prompt appears. There are only three available options at this prompt; 'b' to boot, 'c' to continue and 'n' for new command. On specifying the 'b' or the 'n' option the PROM password is prompted and the 'c' option remains in the Restricted Monitor mode.

After specifying the correct PROM password and immediately pressing STOP-A key sequence from the keyboard, gets the system into Restricted Monitor Mode. The Restricted Monitor Mode prompt is '>' and in this mode the following screen is displayed:

```
Type b (boot), c (continue), or n (new command mode)
>
```
On pressing 'b' it prompts for the PROM password. On pressing 'c' it resumes (continues) the booting process. On pressing 'n' it first prompts for the PROM password. On specifying the correct PROM password it enters the Forth Monitor Mode and the prompt for this mode is ' $\circ$ k'. On entering this mode the following screen is displayed:

```
Type help for more information
ok
```
In this mode the system administrator can use functions detailed in [OPENBOOT].

An uninterrupted boot process gets into the normal multi-user mode.

#### <span id="page-24-2"></span>**3.7.2 Secure Start-up - SPARC Servers**

The applicable guidelines for the use of the system controllers must be followed as defined in the following manuals:

"Securing the SunFire Midframe System Controller, Part No. 816-4940-10

"System Controller Command Reference Manual", Part No. 805-7372-13

#### <span id="page-25-1"></span><span id="page-25-0"></span>**3.7.3 Operational Modes**

The two types of mode of operation for Solaris 10 3/05 are multi-user mode and single user-mode.

#### **3.7.3.1 Multi-user Mode**

This is the normal operating mode of the ToE. The transition into this mode is from:

- **•** An uninterrupted boot process from power on.
- **•** Single-user mode by entering '/etc/telinit 3'.

The transitions from this mode are:

- **•** For SPARC system, pressing STOP-A key sequence from the keyboard to transition to Restricted Monitor Mode.
- **•** Single-user mode by entering '/etc/telinit 1'.
- Shutdown of the machine by entering 'shutdown -i5'.

#### <span id="page-25-2"></span>**3.7.3.2 Single-user Mode**

This is the operating mode for the maintenance of the ToE by the administrator. The transition into this mode is from:

- **•** Multi-user mode by first shutting down the system and then entering '/etc/telinit 1'.
- **•** Forth Monitor Mode by entering 'boot -s' at the 'ok' prompt.

The transitions from this mode are:

- **•** For SPARC system, pressing STOP-A key sequence from the keyboard to transition to Restricted Monitor Mode.
- **•** Multi-user mode by entering '/etc/telinit 3'.
- Shutdown of the machine by entering 'shutdown -i5'.

Further details on the command /etc/telinit and shutdown can be found in [ADMCOMS] under init(1M) and shutdown(1M) respectively.

#### <span id="page-25-3"></span>**3.7.4 Security**

There is no possible deactivation or modification of the Security Enforcing Functions during Secure Start-up of the ToE.

#### <span id="page-25-4"></span>**3.7.5 Administrative Components**

The components (functions) that are relevant to the administrator are those that have been identified and mentioned in this document. The security parameters that are under the administrators control are the parameters that are identified in the manual pages of those components. The only component relevant to the administrator that obtains

information is the auditreduce command. All the other components are classified as controlling components and some of them can also be used to obtain information as well.

#### <span id="page-26-0"></span>**3.7.6 auditd Is Started After logind**

Bug ID: 6232332

The audit daemon (auditd) is started after the login daemon (logind). This allows for the possiblity of a user login event which is not captured by the audit subsystem. In order to mediate this vulnerability, when systems are being rebooted all logins except for root must be disabled until the system administrator has logged in and verified that auditd is running. Use the following procedure:

1. Create a file called /etc/passwd.boot file with only the default and root users.

root:x:0:1:Super-User:/:/sbin/sh

daemon:x:1:1::/:

bin:x:2:2::/usr/bin:

sys:x:3:3::/:

adm:x:4:4:Admin:/var/adm:

lp:x:71:8:Line Printer Admin:/usr/spool/lp:

uucp:x:5:5:uucp Admin:/usr/lib/uucp:

nuucp:x:9:9:uucp Admin:/var/spool/uucppublic:/usr/lib/uucp/uucico

listen:x:37:4:Network Admin:/usr/net/nls:

nobody:x:60001:60001:Nobody:/:

noaccess:x:60002:60002:No Access User:/:

nobody4:x:65534:65534:SunOS 4.x Nobody:/:

2. When a system needs to be rebooted, it must be brought down and booted singleuser mode.

# *halt* ok *boot -s*

3. Substitute the existing /etc/passwd file for the /etc/passwd.boot version.

# *mv /etc/passwd /etc/passwd.sav*

- # *cp /etc/passwd.boot /etc/passwd*
- 4. Tell the name service to look only in the local /etc/passwd file.
	- # *cp /etc/nsswitch.conf /etc/nsswitch.conf.sav*
	- # *cp /etc/nsswitch.files /etc/nsswitch.conf*
- 5. Bring the system back up into multi-user mode.

# <cntl-d>

- 6. Login as the root user.
- 7. Verify that the audit daemon is running. # *ps -ef | grep auditd*

*3*

- 8. Restore the password and name services files.
	- # *mv /etc/passwd.sav /etc/passwd*
	- # *mv /etc/nsswitch.conf.sav /etc/nsswitch.conf*
- 9. Restart the nscd daemon.
	- # */etc/init.d/nscd stop*
	- # */etc/init.d/nscd start*

#### <span id="page-27-1"></span><span id="page-27-0"></span>**3.8 Secure Operation**

Where the word 'system' is used this refers to a complete installation of the ToE, i.e. all machines in all domains and sub-domains.

#### **3.8.1 Setting Up An LDAP Server**

Once the ToE is installed following the guidelines provided in [Chapter 3.2,](#page-14-2)  ["Administrator Security Notes](#page-14-2)", one LDAP naming server instance and one or more LDAP client(s) must be created.

For more information on this process, refer to the *Solaris 10 System Administration Guide: Naming and Directory Services (DNS, NIS and LDAP)*. In particular, see *Part V: LDAP Naming Services Setup and Administration*.

#### <span id="page-27-2"></span>**3.8.2 The root Account**

A password policy, see [Section 3.6.8, "Password Policy](#page-20-0)", exists on the system which applies to all users with the exception of the administrator. The administrator must ensure that the root password also conforms to this policy by choosing passwords that conform to the policy, and by changing the root password conforming to this policy.

The administrator can also change any other users password using the passwd $(1)$ command. When changing user's passwords the administrator must ensure that the new password is chosen at random. When choosing a users password use the guidance given in [Chapter 2, "User Security Notes"](#page-10-4).

#### <span id="page-27-4"></span><span id="page-27-3"></span>**3.8.3 Users and Groups**

#### **3.8.3.1 Creating Local Groups**

Local groups can be created using the SMC Group Manager. All local groups created on all machines must have a different gid. Furthermore the administrator must ensure that all groups whether local or network defined on the system have a unique name and gid. This must be manually checked by the administrator. Local groups can contain both local and network users.

#### <span id="page-28-0"></span>**3.8.3.2 Deleting Local Groups**

Local groups can be deleted by using the SMC Group Manager. When a local group is deleted from the system the administrator must ensure that all objects with this gid are also deleted from the system, or alternatively reassigned to another group. Also the administrator must ensure that all users who have the deleted group as their primary group are reassigned another primary group.

#### <span id="page-28-1"></span>**3.8.3.3 Creating Local Users**

Local users should be created using the SMC User Manager. The administrator shall select a unique user name and user id when creating a new local user. Before creating the new user the administrator must check the user name and user id's of all the users on the network by entering the command logins, see [ADMCOMS] under login(1M), on all the machines on the network.

Once a user has been created, a password must be provided for to enable the user to log on. This is achieved via the passwd(1) command. Once created the user must be given his password securely and told to log in straight away and change his password.

**Warning –** Administrators should be aware that Expiration Date of user accounts does not cause accounts to be locked. No reliance should be placed upon this feature when configuring user accounts.

#### <span id="page-28-2"></span>**3.8.3.4 Suspending Local Users**

See [USERCOMS] under passwd(1) for details on how to suspend a local user, i.e. this means locking a password entry.

When using  $passwd(1)$  to force a user to change his/her password upon the next login, administrators must use the -n and -x options with the -f option. For later changes, just the -f option would be sufficient.

**Warning –** Administrators should be aware that Expiration Date of user accounts does not cause accounts to be locked. Administrators should not use this feature to disable accounts.

#### <span id="page-28-3"></span>**3.8.3.5 Deleting Local Users**

Local users can be deleted using the SMC User Manager. When a local user is deleted from the system the administrator must ensure that the users home directory and any objects owned by that user are also deleted. As an alternative to deleting objects owned by the user, the administrator may wish to change the ownership of these objects to another user who is defined on the system. The administrator must also ensure that all batch jobs still to run associated with the deleted user are also deleted. The administrator must ensure that there are no objects or processes belonging to a deleted user that remain on the system.

#### <span id="page-29-0"></span>**3.8.3.6 Creating a Network User**

In order to create a Network User the following steps must be followed:

- **•** The administrator shall select a unique user name and user id when creating a new network user. Before creating the new network user the administrator must check the user name and user id's of all the users on the network by entering the command logins, see [ADMCOMS] under logins(1M), on all the machines on the network.
- **•** Decide which domain to make the network user part of
- **•** Logon to the master server for that domain

Use the command line Administration User Management commands to add a user entry.

**•** Once an entry has been created, give the network user a password using the passwd(1) command. Once created the user must be given his password securely and told to log in straight away and change his password.

**Warning –** Administrators should be aware that Expiration Date of user accounts does not cause accounts to be locked. No reliance should be placed upon this feature when configuring user accounts.

#### <span id="page-29-1"></span>**3.8.3.7 Suspending a Network User**

See [USERCOMS] under passwd $(1)$  for details on how to suspend a network user.

**Warning –** Administrators should be aware that Expiration Date of user accounts does not cause accounts to be locked. Administrators should not use this feature to disable accounts.

#### <span id="page-29-2"></span>**3.8.3.8 Deleting Network Users**

Network users may be deleted using the SMC User Manager.

When a network user is deleted from the system the administrator must ensure that the users home directory and any objects owned by that network user are also deleted. As an alternative to deleting objects owned by the network user, the administrator may wish to change the ownership of these objects to another user who is defined on the system. The administrator must also ensure that all batch jobs still to run associated with the deleted network user are also deleted.

The administrator must ensure that there are no objects or processes belonging to a deleted user that remain on the system.

#### <span id="page-30-0"></span>**3.8.3.9 Further Information on Local and Network Users**

- **•** The initial password chosen by the administrator for the user must conform to the password policy detailed in [Section 3.6.8, "Password Policy](#page-20-0)". The initial password for a user must also be chosen at random, so that the next initial password cannot be guessed.
- **•** Once a user has been created and a password provided, the user must be informed immediately to log on and change their password. It is necessary to inform the user of their username and initial password in a secure manner.
- **•** When creating users the administrator must ensure that all usernames and all UIDs of these new users are unique on the system. This also includes uniqueness between local and network users, and between local users on different machines.
- **•** Only the methods detailed above shall be used to Create, Suspend and Delete users. The administrator must not attempt to modify the password file and table in any other way.
- **•** Chapters 1 and 2 of [UPMA] provide further details on User Accounts. These are to be used as guidance, but the creation and deletion of users must be by the methods specified above.
- **•** Upon successful login, the real and audit user ids are set to the uid specified by the authentication data. The real group id is set to the gid from the authentication data. The uid and gids for each user should be assigned and maintained by the administrator using User Manager and Group Manager. These applications should be used in accordance with the measures outlined in this document to ensure secure operation.

#### <span id="page-30-1"></span>**3.8.4 Sharing Filesystems**

It is possible to make filesystems read-only or read-write. If a filesystem is mounted read-only then write access will not be granted to any files within that filesystem regardless of the OGO permissions on those files. This restriction also applies to the root user. When sharing NFS file systems the default unix authentication mechanism shall be used.

See [FSA], and [ADMCOMS] under share(1M), shareall(1M) and share\_nfs(1M)

#### <span id="page-30-2"></span>**3.8.5 Discretionary Access Control**

There are a number of administration issues concerned with DAC, that the administrator must be aware of:

- DAC only applies to objects that are subject to the administration of rights.
- **•** The administrator should ensure that the following file permissions are always maintained so that authentication data is protected by DAC, and so that only owners may read encrypted passwords (i.e. via the trusted programs, login, su, ftp, telnet and rlogin):

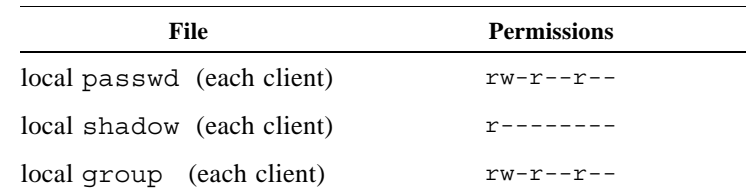

In addition, authentication information such as passwords, must not be stored on removable media.

**•** The operating system has a configuration option

{\_POSIX\_CHOWN\_RESTRICTED}, to restrict ownership changes. When this option is in effect the owner of the file is prevented from changing the owner ID of the file. Only the super-user can arbitrarily change owner IDs whether or not this option is in effect. By default this option is in effect, however to turn it off add the line set rstchown=0 to the file /etc/system. To turn it on again, replace the 0 with 1. Any changes require a reboot.

**Note –** When using the getconf command to determine the setting of {\_POSIX\_CHOWN\_RESTRICTED}, the value of "0" is displayed as "undefined". The value "1" is displayed as "1".

• The command '1s -1 <object name> can be used in order to check permissions on objects, to ensure that they are correctly protected. The administrator can also examine the audit trail to check whether there are any unauthorised access attempts to these objects. See [BSM].

#### <span id="page-31-0"></span>**3.8.6 Accounting and Audit**

Details of the Accounting and Audit system can be found in [BSM]. The BSM provides instructions on how to set the system up to record the required events for the required users. The document also provides details on how to examine the audit trails after the events have been recorded. An addendum to [BSM] detailing additions and corrections is provided in this document as Annex A. See also [ADMCOMS] under audit(1M), audit startup(1M), auditconfig(1M), auditd(1M), auditreduce(1M), and praudit(1M).

Each machine audits it own events locally, and the auditing system of each machine is managed by the local root user of that machine. This is true whether the machine is an LDAP server or a client.

The auditing system can be started in one of two ways. If the file /etc/security/audit\_startup exists then auditing starts every time the system is rebooted. See [BSM] for details of this file. Alternatively the commands 'auditd' and 'audit -t' can be used by the administrator in order to start and stop auditing. See [ADMCOMS] under auditd(1M) and audit(1M) for details of these commands.

If auditing is required on the system, the administrator must ensure that auditing is started on reboot (i.e. the administrator must create an audit startup file). This is also important for maintaining a secure and consistent audit configuration (especially with regard to the AUDIT\_CNT flag - see below) as the audit\_startup file provides a means of setting the audit policies every time the audit daemon is started.

The command 'audit  $-t$ ' which stops recording on the system must be used with care. This command will mean that any auditable user actions will not be recorded until the administrator starts the accounting system again, or until the system is rebooted (if an audit startup file exists).

The command 'ps -ef | grep audit' can be used to ascertain whether the auditd process is running or not. See [USERCOMS] under ps(1) for details of this command.

The audit trail files are stored in a directory which is specified in the file /etc/security/audit\_control. See [ADMCOMS] for details of this file. The files in this directory are protected in such a way that only the administrator has access to them. The permissions on files within this directory must not be changed by the administrator. The administrator must also ensure that any files created by virtue of using the auditreduce(1M) command are also properly protected, so that normal users do not have access to them.

If the audit trail is to be stored on a partition which is NFS mounted, the 'noac' option must be used to ensure audit records are not lost no exhaustion of the available space.

**Warning –** To operate the system in a certified configuration, audit trails stored on NFS mounted partitions must use the a partition mounted with the noac flag, either explicitly or in the /etc/vfstab file. An entry in the /etc/vfstab file will look similar to:

```
<remote_machine>:/var/audit - /var/audit2 nfs - yes noac
```
This line ensures that local caching is turned off, a write error will result on a full partition and audit records will not be lost.

The audit trail must not be stored on media which is physically removable from a machine by unauthorised users.

Whenever the audit daemon encounters an unusual condition while writing audit records, it invokes the /etc/security/audit\_warn script. This script is used to warn the administrator if the audit directory is becoming full. ([BSM] and the audit warn(1M) manual page provide further details.) The administrator must ensure that audit warn is adequately set up for the particular installation of the ToE.

The command 'df  $-k$ ' can be used in order to check on available space on the disk. See [USERCOMS] under df(1) for details of this command.

The ToE must be set up so that if the audit trail files fill up, then all auditable processes are suspended until some storage space is freed. audit\_warn notifies the administrator when this happens, and the administrator must either archive the audit trails, or provide further storage space. See [BSM] for further details.

**Warning –** To operate the system in a certified configuration, there must exist an audit\_startup file containing the following lines:

auditconfig -setpolicy -cnt

This line ensures that the AUDIT\_CNT flag is not set, thus preventing loss of audit data upon kernel audit buffer overflow. In addition, administrators must ensure that this file never contains a line saying 'auditconfig -setpolicy +cnt', which may override the required policy.

Administrators should be aware that the system sets the AUDIT\_CNT flag by default, and they should therefore set up the audit startup file immediately after installation, then reboot. The line should also never be removed to ensure that the required policy is restored following subsequent system reboots.

The administrator needs to ensure that the audit trail captures and is examined for the auditing of user account management commands.

**Warning –** If CLI commands are used to administer accounts, to ensure the creation, deletion and modification of user accounts is audited, the following line must be added to the audit startup file.

auditconfig -setpolicy +argv

This line ensures that the ex flag captures the full path of the useradd, userdel, usermod, groupadd, groupdel and groupmod commands when executed so that their use is audited thus preventing loss of audit data.

System procedures must exist which deal with the analysing and archiving of audit data. These procedures must be adequate so that in normal operation the audit trail files do not completely fill up.

The administrator must regularly examine the audit trail for attempts to breach the security of the system. If repeated attempts at breaching the security of the system are detected appropriate action must be taken.

There must be procedures in place for each system which define what events are to be audited. The administrator must follow these procedures when setting up the /etc/security/audit\_control file.

If it is required to audit events which constitute [CC] functionality, then the following flags must be set in the /etc/security/audit\_control file. See [BSM] for details of how to set these flags.

flags:fr,fw,fm,fc,fd,ad,lo,ex naflags:lo

The file  $/etc/security/audit$  control can be viewed by the administrator at any time to check what events the system is set up to record.

**Warning –** The administrator should be aware that administration of user accounts using the useradd(1M, usermod(1M)) and userdel(1M) commands will not generate any user-level audit events directly. The administrator must adopt a policy of searching for the exec record with the full path of these commands. This can be done by auditing the actions of these commands by setting the 'ex' flag and examining the audit trail for AUE\_EXEC and AUE\_EXECVE kernel-level events. The 'ex' flag will record every executed command along with any specified attributes.

#### <span id="page-34-0"></span>**3.8.7 Devices**

It is possible for all users of the system to allocate themselves exclusive use of the devices attached to the machine at which they are logged in. By using the -F flag the administrator can reassign the device to another user, or alternatively the administrator can use the deallocate command to deallocate the device. See [ADMCOMS] under allocate(1M) and deallocate (1M) for further details.

#### <span id="page-34-1"></span>**3.8.7.1 SPARC**

On SPARC machines the user is permitted access to bootable removable media drives. The user must be instructed to remove his media when he has finished using it. It may be necessary for the administrator to load media into drives for a user, in which case the user must inform the administrator immediately he has finished using it so that it is removed. This prevents its use by other, potentially unauthorized users. The secure use by users of assignable devices is covered in [USER].

#### <span id="page-34-2"></span>**3.8.8 Trusted Clients**

All clients to the server must be identified and authenticated by the server.

The file /etc/hosts or the hosts table contain details of the trusted clients. After installation only the administrator can change data in these files/tables. The administrator must not change the permissions on these files/tables that would enable normal users to change them. The command ' $\text{ls}$  -1 /etc/hosts' can be used to ascertain the permissions on the file.

Details of the /etc/hosts file can be found in [FILEFORM] under hosts(4).

The file /etc/nsswitch.conf allows the administrator to specify whether the file /etc/hosts will be searched before the corresponding LDAP directory or viceversa. Details of this file can be found in [FILEFORM] under nsswitch.conf.

#### <span id="page-34-3"></span>**3.8.9 Unauthorised Software**

Only the administrator shall be allowed to introduce new software onto the system. This include compilers and similar tools. The java compiler, which is installed by default, should be modified by changing the permissions on /usr/java1.2/bin/.javawrapper to allow access to only authorised users. The remaining measures are provided by physical methods which need to provided at each installation of the ToE. The Physical Methods to protect the system, which need to be defined for each individual installation are:

- **•** Access to the system as a whole shall be protected
- **•** Removable media shall be protected
- **•** Backup media shall be protected
- **•** Any network machines, servers, and peripheral cabling shall be protected from unauthorised access

#### <span id="page-35-0"></span>**3.8.10 Checking the Configuration**

The pkgchk command shall be used any time the system administrator suspects the integrity of the system may have been compromised, see [ADMCOMS] under pkgchk(1M) for further details.

Additionally, the Abstract Machine Tests should be executed periodically to ensure that domain separation is being enforced.

#### <span id="page-35-1"></span>**3.8.11 Mail**

The administrator must not use the Mail System of the product to send messages of an Instructional nature to other users on the system. There is a possibility that another user of the system can spoof a message, and make it appear that it came from root. See [USER] for more details on this.

If a user of the system receives mail purporting to be from the administrator, the user is instructed to confirm with the administrator to ensure that the mail is genuine. If confirmation is sought by a user, and no mail was sent by the administrator then the administrator must endeavor to detect the source of the mail and take appropriate action. The type of appropriate action will depend on the specific installation of the system.

#### <span id="page-35-2"></span>**3.8.12 Binary Compatibility Mode (on SPARC)**

The ToE contains Binary compatibility packages SUNWbcp and SUNWowbcp which allows existing SunOS 4.x applications to run on the Solaris 10 3/05 release without modification or recompilation. The binary compatibility packages are invoked automatically and transparently when running a SunOS 4.x application. The administrator shall ensure that the path  $/\text{usr}/\text{ucb}$  must not precede the path /usr/bin in the system wide default PATH variable. For further details the administrator shall consult [SBCG].

#### <span id="page-35-3"></span>**3.8.13 Secure Operating Procedures**

If the Secure Operating procedures are followed, then there is no possible deactivation or modification of security enforcing functions during secure operation.

#### <span id="page-36-0"></span>**3.8.14 Administration Documentation**

It is recommended that administrators refer to the set of book-form documentation for Solaris 10 3/05 when operating the ToE.

#### <span id="page-36-1"></span>**3.8.15 login -f Option**

The login command has an undocumented option "-f". The use of this option, especially when combined with the -r option can cause unexpected effects. There are no known security implications when using this undocumented feature, but it is advised that this feature not be used by administrators.

#### <span id="page-36-2"></span>**3.8.16 Entry Into Debugger Mode**

In Solaris 10 3/05, audit records are generated when a user enters and exits debugger mode. However, this feature only works if the STOP-A is done from a console. Entry into debugger mode via a tip line is not audited and therefore this feature must be disabled. To do so, edit the file /etc/system. At the end of the file, add the line:

set abort enable =  $0$ 

#### <span id="page-36-3"></span>**3.8.17 Truncated Password**

Users can change to passwords such as "abcdefghijk12" and then log in with just "abcdefgh". Only the first eight characters of the typed password are significant, whether you are setting it or authenticating. Anything longer is truncated after the eighth character.

When you try to set the password to "abcdefgh", the passwd command complains:

passwd: The first 6 characters of the password must contain at least two alphabetic characters and at least one numeric or special character.

This was expected, however, when you set the password to "abcdefgh123", it does not complain and the effective password is set to "abcdefgh". Conversely, using numerals, you can set your password to "12345678" by typing "12345678&abc" as the new password, but not by typing "12345678".

In order to maintain the Strength of Function claim, the site must require that users input a password of no more than eight characters and that at least one character must be a numeric or special character. See Section *3.5.8 Password Policy* of this document for a complete list of password policy rules.

#### <span id="page-36-4"></span>**3.8.18 /bin/login is setuid**

The program /bin/login is setuid root largely for historical reasons. It is executed by a number of programs that run as root anyway. These programs are the most common users of login:

- **•** ttymon
- **•** telnetd
- **•** rlogind

*3*

/bin/login is not required to be setuid. Only when executed from the shell, which will directly exec /bin/login, does login need to be setuid. However, that 'feature' is unnecessary in current operating environments.

/bin/login can be used to remove the hostname from your utmp entry. To eliminate this potential vulnerability, disable the use of /bin/login

```
# chmod u-s /bin/login
```
#### <span id="page-37-0"></span>**3.8.19 mail(1), mailx(1) is setgid**

The following files have their setgid bits set to mail:

```
/usr/bin/mail
/usr/bin/mailx
/usr/dt/bin/dtmail
/usr/dt/bin/dtmailpr
/usr/openwin/bin/mailtool
```
In order to remove this vulnerability, the administrator shall:

**•** remove the setgid mail from all of the above listed programs

# chmod g-s <program\_name>

• make sure that all files in /var/mail are created with mode 600 and not 660.

#### <span id="page-37-1"></span>**3.8.20 /usr/ucb/ps -e**

The command /usr/ucb/sparcv9/ps displays environment variables for all processes (including processes for other users) when the -e option is used. Only root should be able to see environment variables for all processes; non-root users should only see the environment variables of its own processes.

# chmod u-s /usr/ucb/sparcv9/ps

#### <span id="page-37-2"></span>**3.8.21 /usr/bin/eject**

/usr/bin/eject is setuid root and can be used to find files which are not owned by the user who runs the /usr/bin/eject command. /usr/bin/eject will report a "/path/file: Permission denied" error if the file exists. It will report a "/path/file: No such file or directory" if a file does not exist.

This command should be disabled in the evaluated configuration by doing the following:

# chmod u-s /usr/bin/eject

#### <span id="page-38-0"></span>**3.8.22 dtterm(1) Window Title**

The window title reporting feature of  $d$ tterm $(1)$  may be used to execute arbitrary commands on the system running the terminal emulator. The terminal software supports escape sequences which can change the title of a terminal window and then report the title back to the command line. In this manner, an attacker can inject malicious escape equences which include arbitrary commands in the terminal window title and then cause the commands to be displayed on the command line. Note that exploitation of this vulnerability will still require the user to press 'Enter' once the malicious commands are dumped from the window title to the command line.

All users should be wary of any suspicious activity that occus while using the terminal emulator. This may include changes in the terminal window title, suspicious command line input or any server responses that seem unusual. All of these behaviors may indicate attempts to exploit this issue.

#### <span id="page-38-1"></span>**3.8.23 libXpm**

Multiple vulnerabilities have been reported in libXpm which potentially can be exploited by malicious users.

- **•** When a specially crafted XPM file is processed, a boundary error within the xpmParseColors() function can be exploited to cause a stack based buffer overflow. Sucessful exploitation may potentially allow execution of arbitrary code.
- **•** Again when a specially crafted XPM file is processed, various input validation errors can be exploited to cause integer overflows. Successful exploitation causes an affected application to crash and may potentially allow arbitrary code execution.

Users must be advised to not load  $X$  PixMap (.xmp) images from untrusted sources.

#### <span id="page-38-2"></span>**3.8.24 RBAC exec\_attr(4) Search in LDAP**

The RBAC backend for LDAP composes its search for a wildcard rule using an unfiltered '\*'. This results in a pattern that matches any command in the named profile rather than matching just a '\*' command.

This issues must be handled via administrative policy. Administrators are advised to limit user access to LDAP commands for unprivileged users.

#### <span id="page-38-3"></span>**3.8.25 format(1M) Shell Escape in RBAC**

Using RBAC, and administrator can define rights profiles that allow non-root users access to certain root commands. This may be done without giving the user general root access. If someone defines a profile with  $format(1)$ , the user could use format(1)'s shell escape to gain general root access.

The file /etc/security/exec attr gives the "File System Management" profile the right to execute /usr/sbin/format with user ID = 0. It should use "euid=0". To eliminate this vulnerability, edit /etc/security/exec\_attr, find the entry for /usr/sbin/format and change "uid=0" to "euid=0".

#### <span id="page-39-0"></span>**3.8.26 Audit Records Longer Than 65K May be Lost**

#### Bug ID 6245760

If the audit policy is set to +argv and +arge and the audit preselection flag ex is enabled, there are cases where the resulting exec audit record exceeds 65 Kbytes in length. This issue can be avoided by selecting only one of the above listed audit policies (either argv or arge).

#### <span id="page-39-1"></span>**3.8.27 Warning Regarding TRACE Option in SMC**

As the TRACE method cannot be turned off, administrators must be aware that there is a vulnerability when running SMC. The vulnerability may allow information gathering and give a local or remote unprivileged user the ability to access sensitive information, such as cookies or authentication data, contained in the HTTP headers of an HTTP TRACE request.

# Addendum for BSM Guide **A** A

## <span id="page-40-1"></span><span id="page-40-0"></span>**A.1 Purpose**

This annex is intended to provide additional information and corrections that are relevant to the SunShield Basic Security Module for Solaris 10.

# <span id="page-40-2"></span>**A.2 Audit Record Corrections**

mount

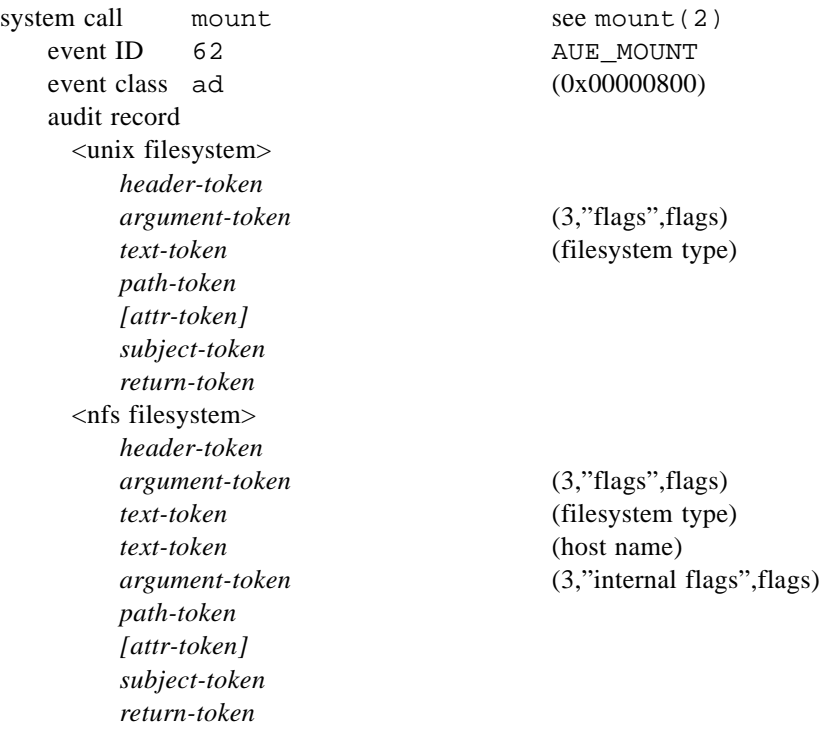

# <span id="page-41-1"></span><span id="page-41-0"></span>**A.3 Additional Audit Records**

## **A.3.1 Kernel-Level Generated Audit Records**

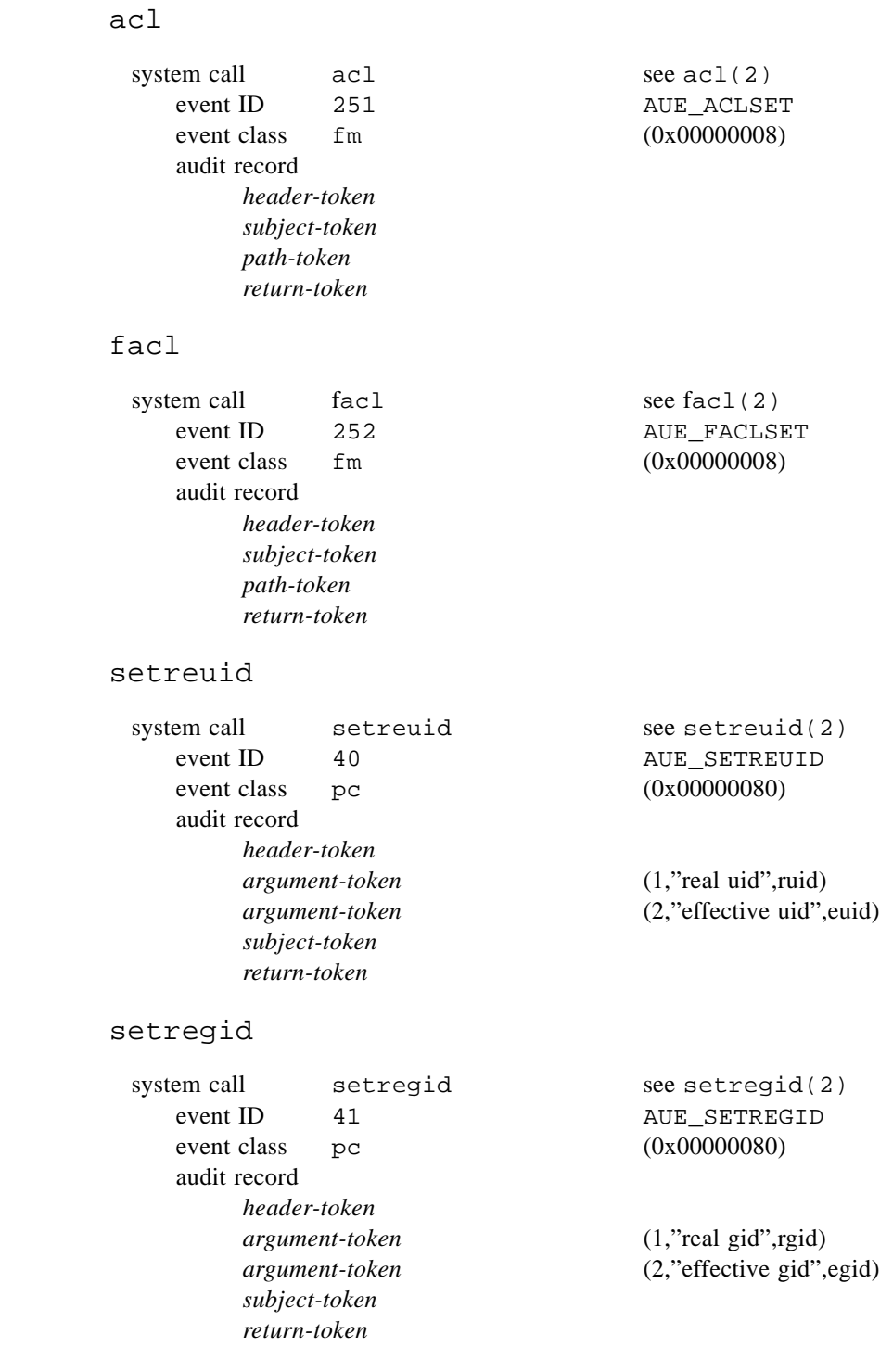

# <span id="page-42-0"></span>**A.3.2 User-Level Generated Audit Records**

#### init

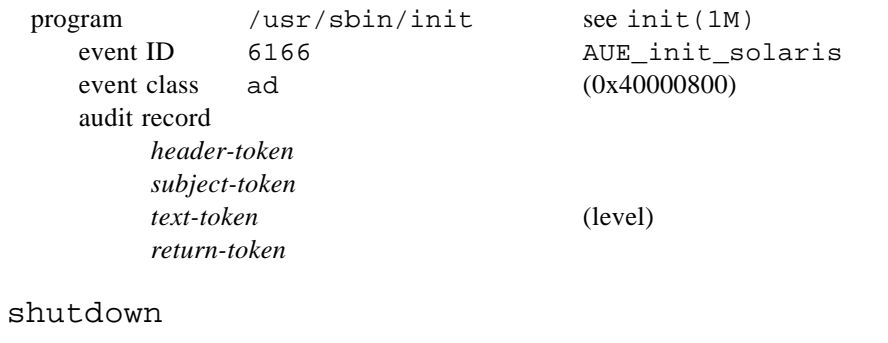

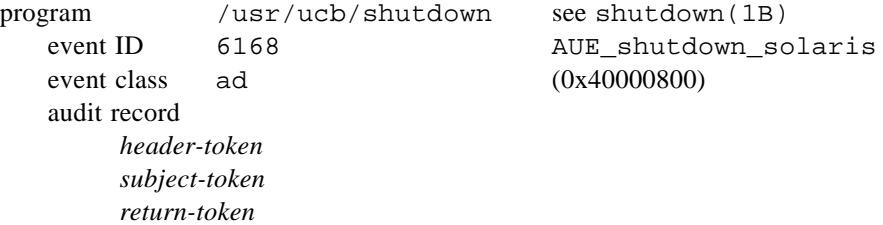